# **What's in the Box**

If any of these items are missing, please contact community@samknows.com.

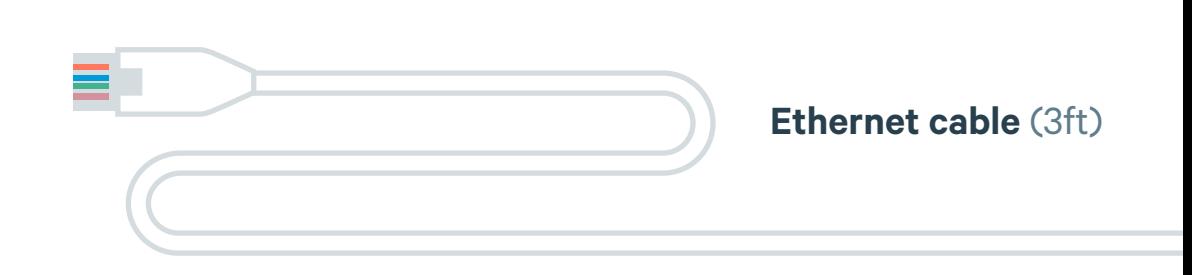

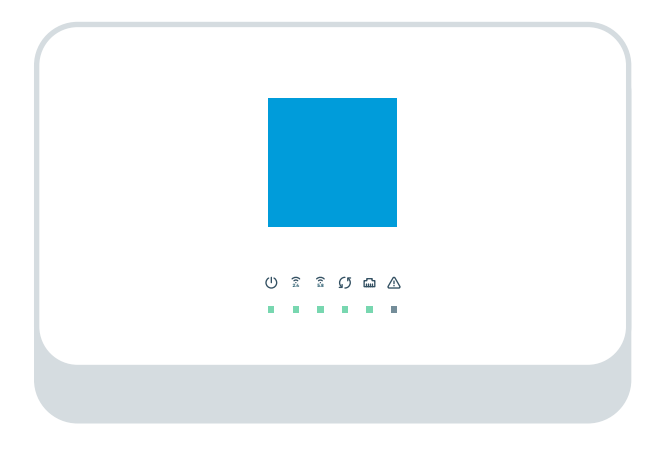

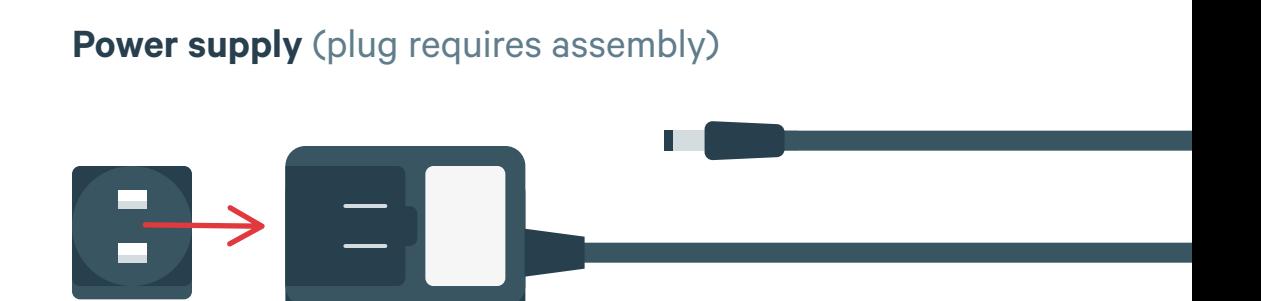

SamKnows **Whitebox**

### **1. Connect**

Plug one end of the **ethernet cable** into the port marked '**WAN**' on the back of the Whitebox.

Connect the other end of the ethernet cable into a spare '**LAN**' port on your combined modem / router.

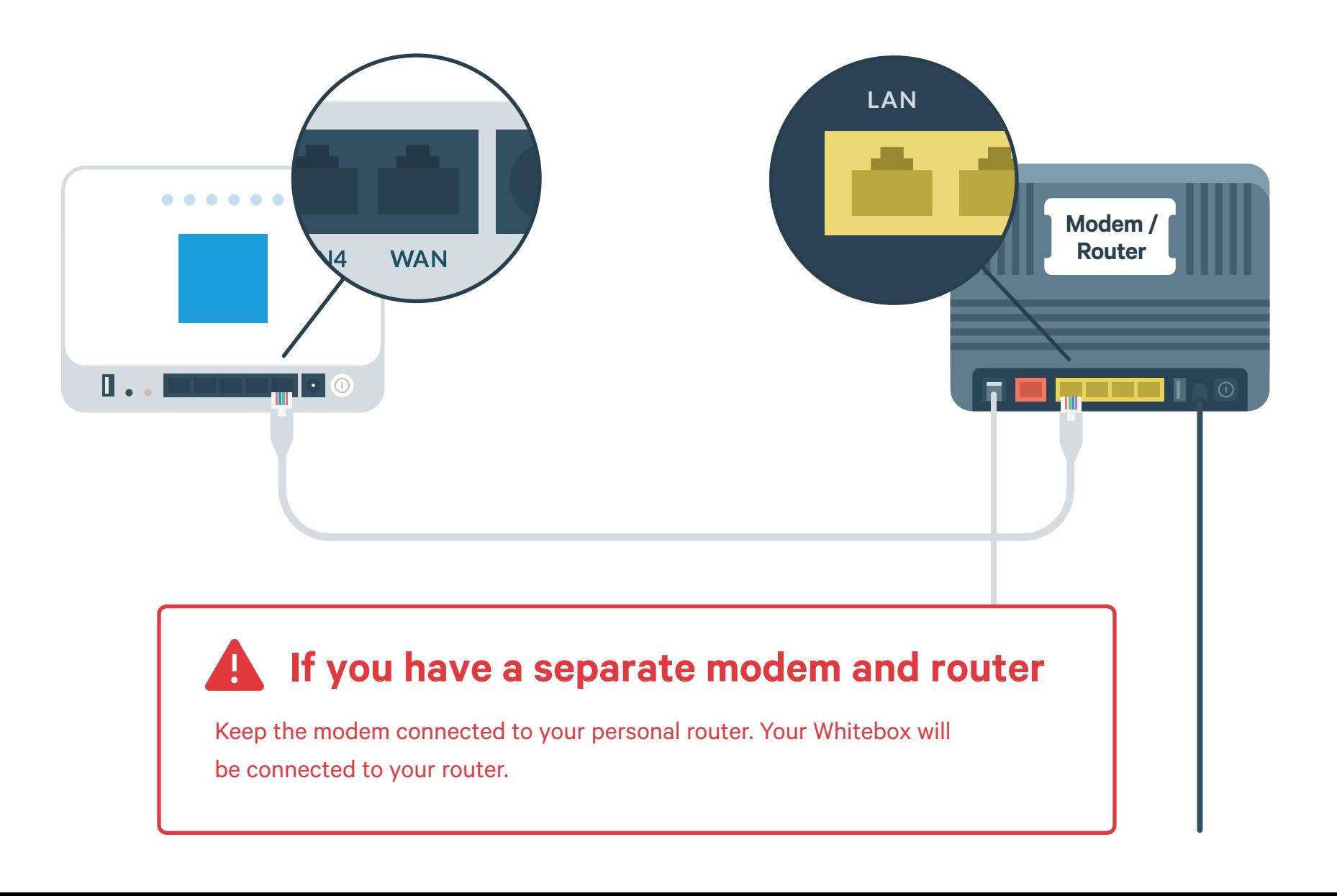

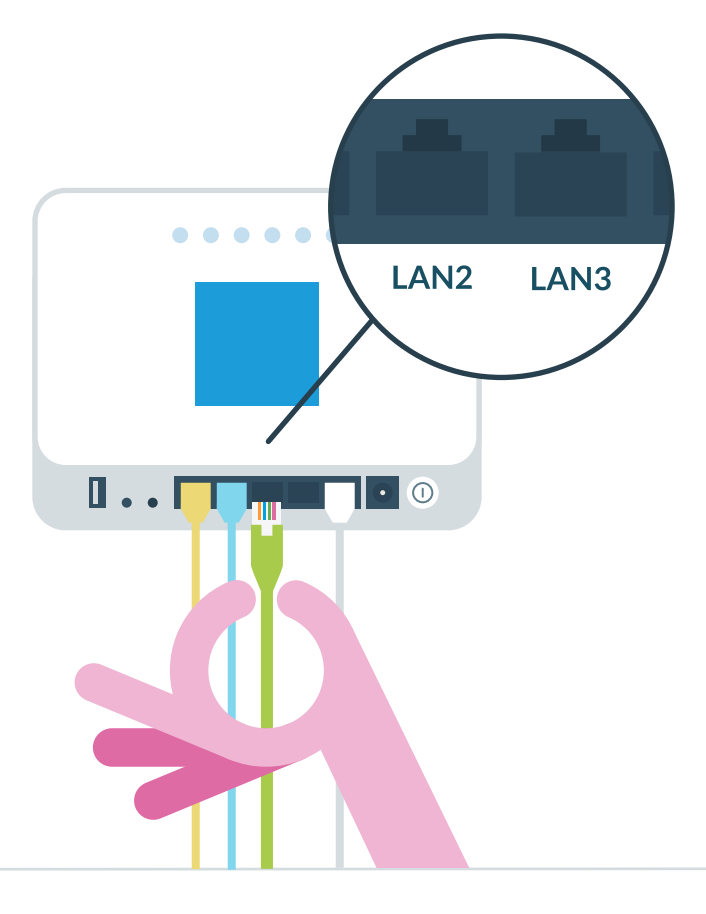

## **2. Plug-In Wired Devices**

If you have other wired devices (e.g. desktop computer) occupying the **'LAN1 to LAN4' ports** on your router, move them to the **'LAN' ports** on your Whitebox.

### **3. Power-Up**

Connect the **power supply** to your Whitebox. Plug into your power outlet, then press the button on the back marked **'ON/OFF'**.

When the light below the  $\sqrt{2}$  icon remains steady the Whitebox is fully set up.

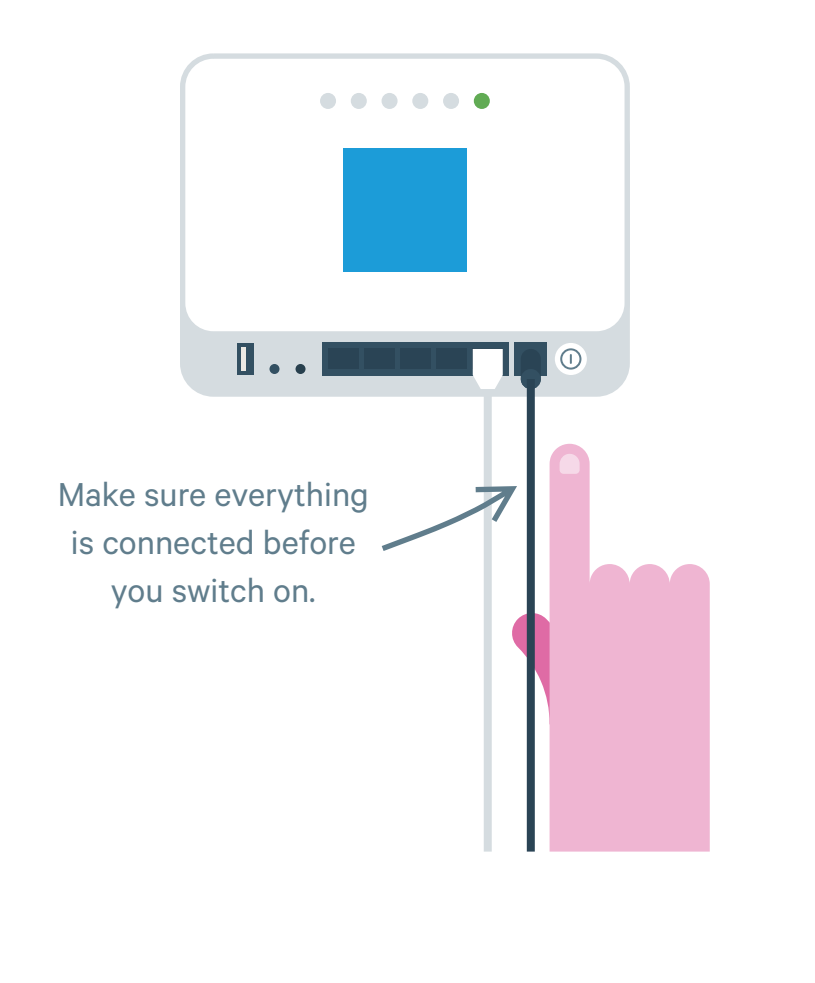

### **4. Log-In**

Your Whitebox is now ready to start testing your internet performance.

You'll be able to see the test results from your Whitebox on the **SamKnows One** dashboard. You will also receive an email telling you your Whitebox has been connected. Test results will start to populate on your dashboard after 48 hours.

If you can't login to your SamKnows One dashboard, visit support.samknows.one.

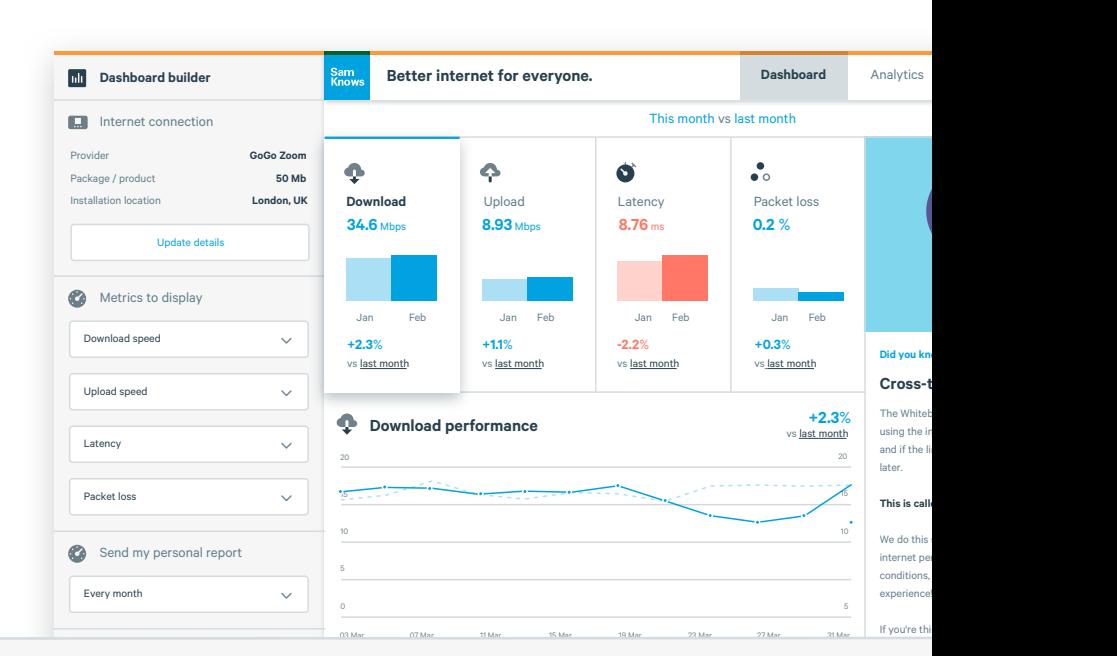

A copy of the end-user license agreement (EULA) is available at: **www.measuringbroadbandamerica.com/eula**.